## **Instructions for Accessing and Copying Shared MAST Strategy Scenarios**

Maryland's 2017 and 2025 WIP strategy scenarios have been provided in MAST. Once logged in they appear on the Scenario List screen as public scenarios. The names of the scenarios are **2025 Statewide WIP Scenario** and **2017 Statewide WIP Scenario**. Clicking "View" on the right will present the statewide load results. In order to see BMPs or loads for a particular county, a new scenario will need to be created in the user's account. Instructions for doing so are given below.

## **Copying a Public Scenario:**

1. In the navigation menu select "Add Scenario".

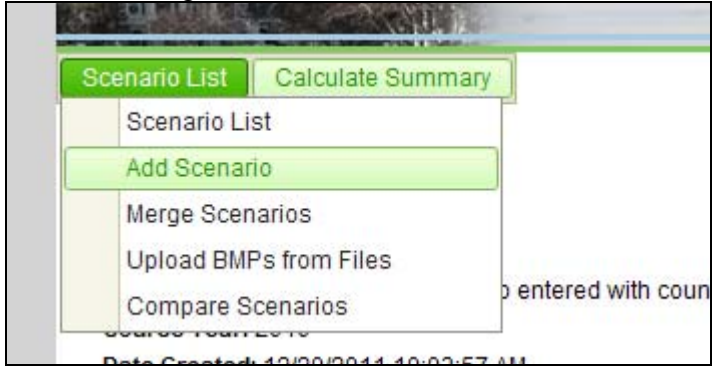

- 2. Add New Scenario screen [*screenshot on next page*]:
	- Enter a name and description for your new scenario.
	- Select 2010 as the landuse year.
	- Select a geographic scale and area ("State" to copy the entire Maryland WIP scenario, or "County" to capture a particular county).
	- Select the Wastewater strategy ("2017 Loads" for the 2017 WIP scenario; "Cap Load" for the 2025 WIP scenario)
	- Select option for "All BMPs, including Maryland specific"
	- Under "Please select the scenarios you would like to copy BMPs from:" choose from the drop-down the scenario to be copied (**2025 Statewide WIP Scenario** and **2017 Statewide WIP Scenario**). Select this scenario for all BMP choices.
	- Select who the new scenario will be shared with ("No Users" to keep the scenario private; "All Users" to make the scenario public; or 1 or more selected users).
	- Click "Add" to create the scenario.

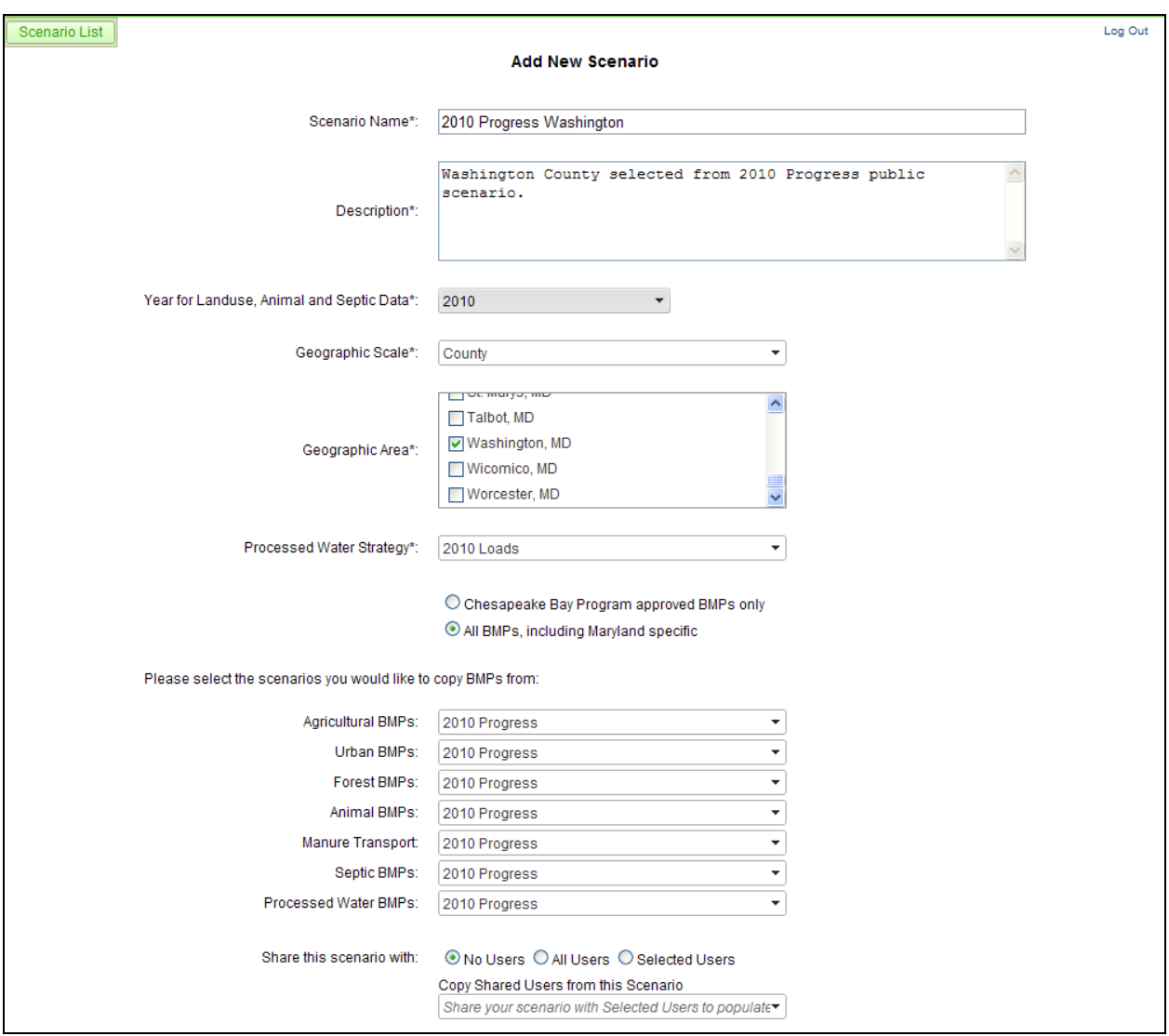

3. The Urban BMPs screen will appear next showing BMPs by urban entity for the selected county. From the navigation menu the user can view the other BMP screens.

4. With this newly created scenario the user can view the specific practices of the Maryland WIP strategies. The user can also modify and add practices as this scenario is now saved in their personal MAST account.

**Please note:** MAST is an estimation tool. Calculated loads may be different than those from the CBP Watershed Model or any document that contains loads that used results from the CBP Model.